## **API**

The **API** folder stores all APIs of your Designer service. Here, you can enhance the API of your service and model e.g. a REST API in the form of resources with RESTful interfaces. Refer to [API Implementations](https://doc.scheer-pas.com/display/DESIGNER/API+Implementations) for more information on how to implement an API.

### <span id="page-0-0"></span>API Folder Options

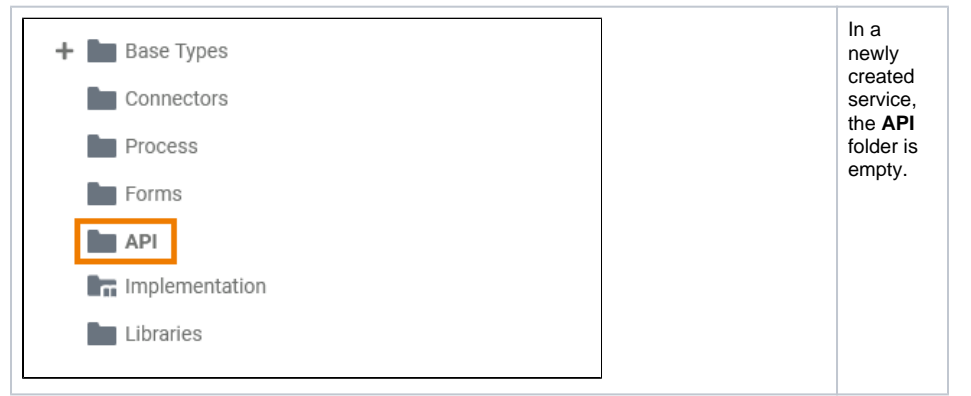

### Adding an API

<span id="page-0-2"></span><span id="page-0-1"></span>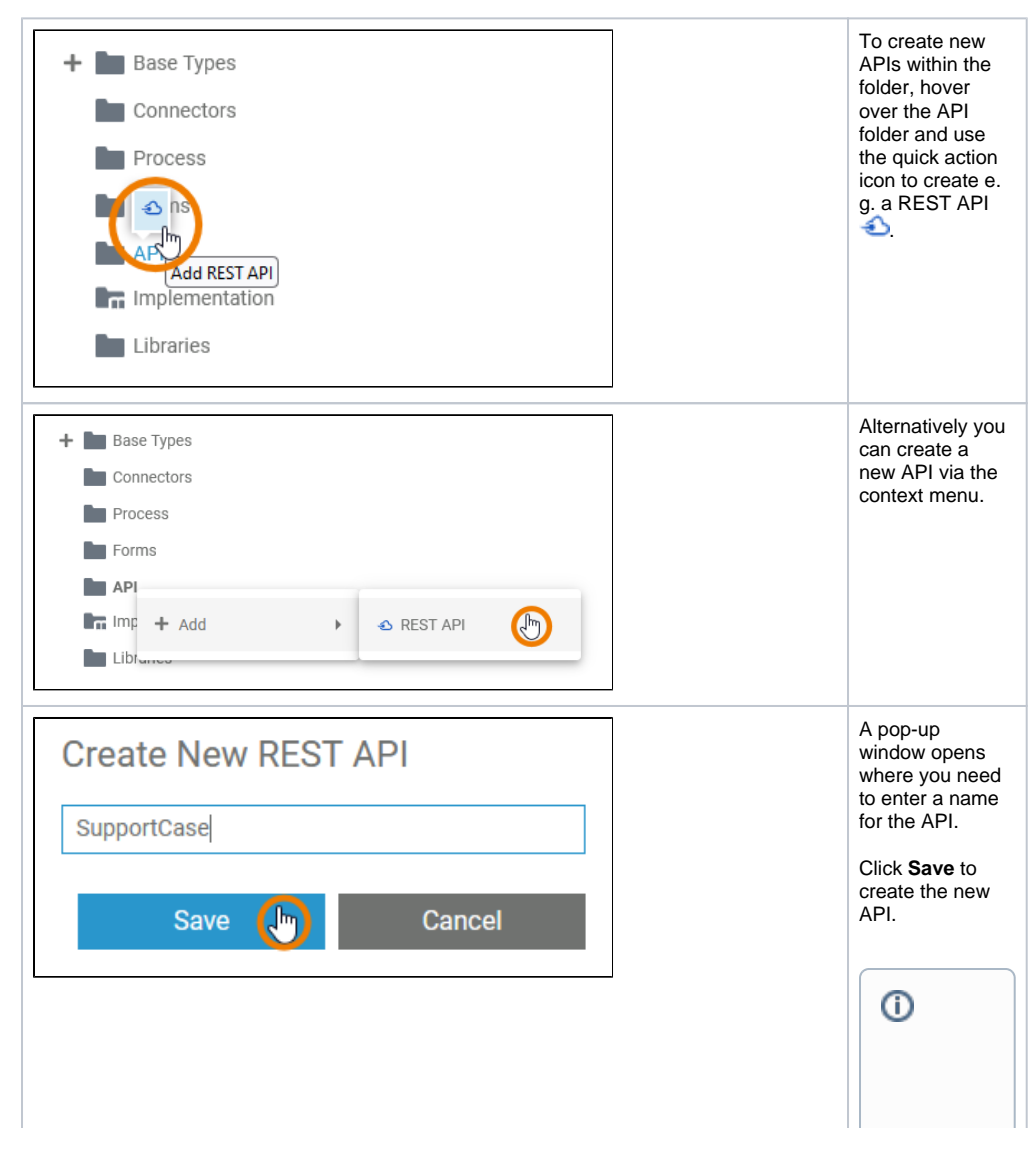

**On this Page:** [API Folder Options](#page-0-0) [Adding an API](#page-0-1) [Adding a Port](#page-5-0) • [Further Options](#page-8-0) **Related Pages:** [API Implementations](https://doc.scheer-pas.com/display/DESIGNER/API+Implementations)

**Restri ctions on Eleme nt Names A BPMN model name must be uniqu e within one servic e.** In additio n, the followi ng name restrict ions apply to all servic e panel eleme nts: Eleme nt names ...  $\bullet$  ... . m u st n o t b e e m p ty.

. m u st n o t c o n t ai n s p a c e s. E x c e p ti o n : S p a c e s a r e al lo w e d in [o](https://doc.scheer-pas.com/display/DESIGNER/Modeling+Data+Structures#ModelingDataStructures-Operation) [p](https://doc.scheer-pas.com/display/DESIGNER/Modeling+Data+Structures#ModelingDataStructures-Operation) [e](https://doc.scheer-pas.com/display/DESIGNER/Modeling+Data+Structures#ModelingDataStructures-Operation) [r](https://doc.scheer-pas.com/display/DESIGNER/Modeling+Data+Structures#ModelingDataStructures-Operation) [a](https://doc.scheer-pas.com/display/DESIGNER/Modeling+Data+Structures#ModelingDataStructures-Operation) [ti](https://doc.scheer-pas.com/display/DESIGNER/Modeling+Data+Structures#ModelingDataStructures-Operation) [on](https://doc.scheer-pas.com/display/DESIGNER/Modeling+Data+Structures#ModelingDataStructures-Operation) n a m e s. .. . m u st n o t st a rt w it h n u m b e rs.

..

 $\mathbf{H}$ 

 $\mathbf{H}$ 

he follow in g strings mu stnotbeused as element name si CON,PRN,AUX,NUL,COM1,COM2,COM3,COM4,COM5,

<span id="page-5-0"></span>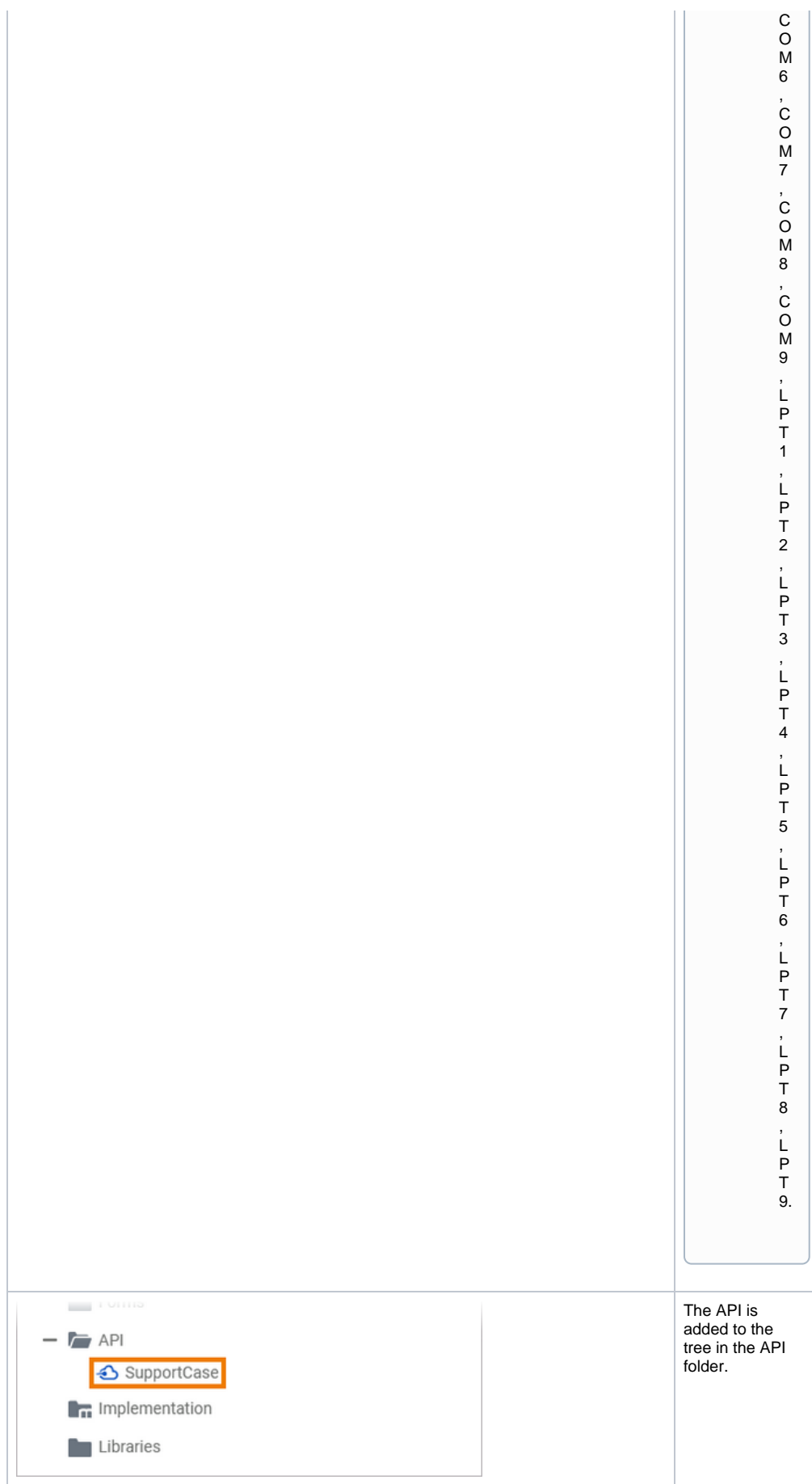

#### Adding a Port

Before defining the actual API, you need to add a port to the API that connects the API to the interface description.

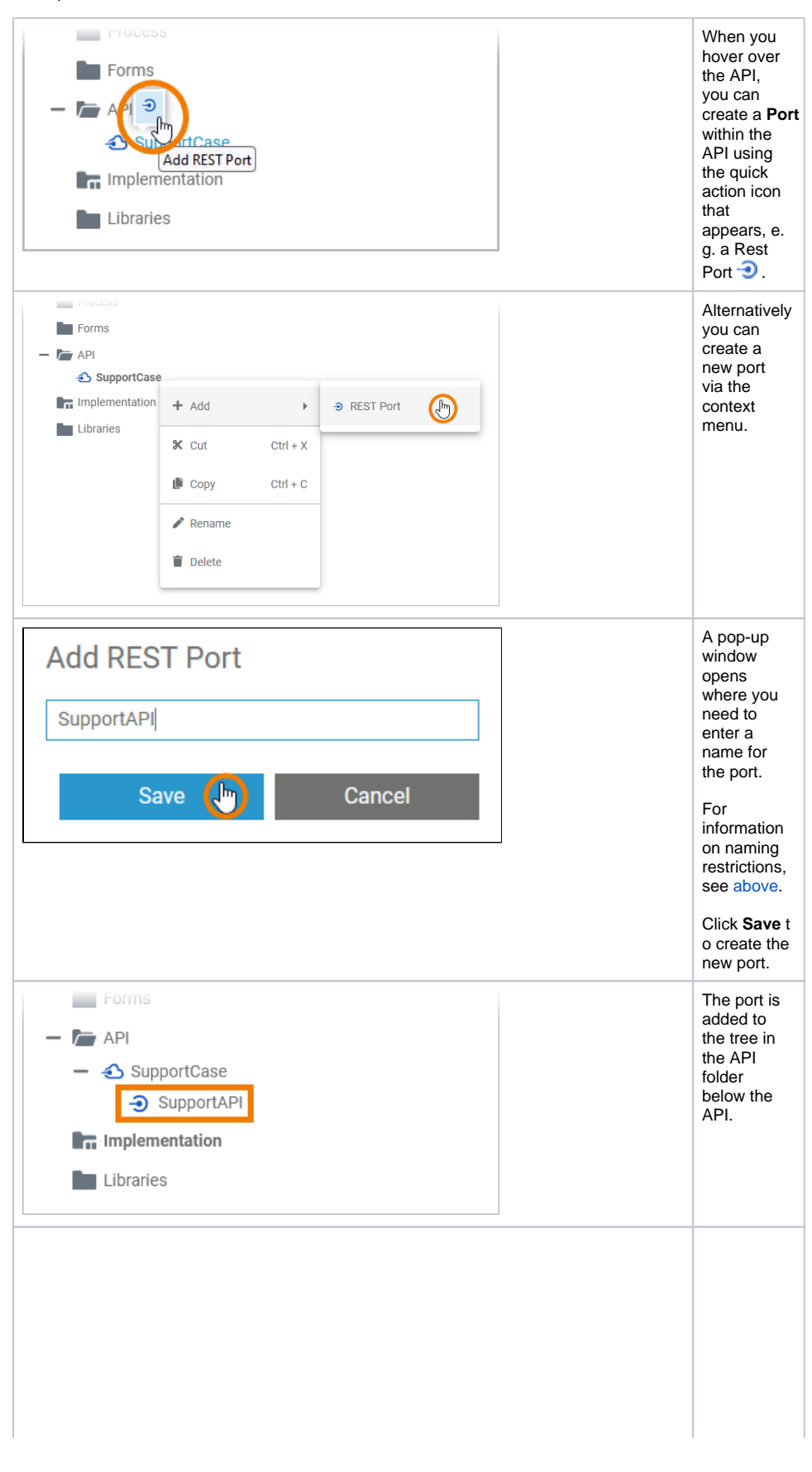

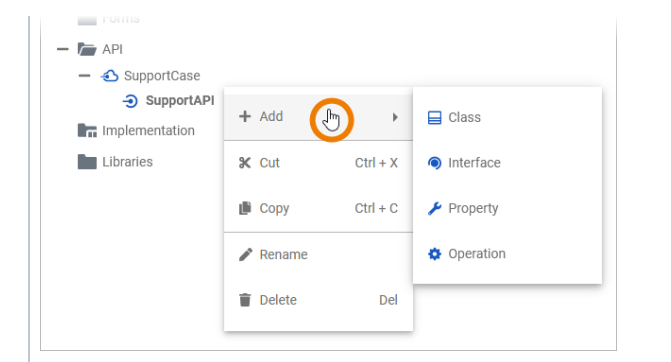

Via the context menu of the port you can create further elements (classes and interfaces) within the port. Furthermore it offers you other element options such as renaming and deleting the port.  $\odot$ T h e p o s si bl e q ui c k a ct io n s a n d c o n t e xt m e n u o p ti o n s f o r al l el e m e n ts w it hi n a p o rt

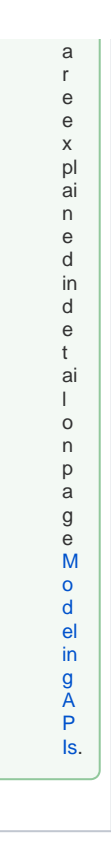

# <span id="page-8-0"></span>Further Options

0

For detailed explanations of the further item options for an **API** and a **Port**, such as cut, copy, paste, rename, and delete, see [Service Panel](https://doc.scheer-pas.com/display/DESIGNER/Service+Panel).